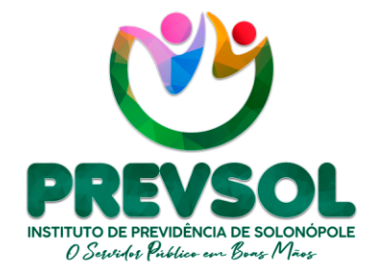

Av. Riacho do Sangue | Mercado Público Municipal 1º Andar | Sala 13 | Centro | Solonópole/CE

> CEP: 63.620-000 CNPJ: 14.492.902/0001-05

www.solonopole.ce.gov.br fanpage: prefeituradesolonopole

# **GUIA**

# INSTRUÇÃO PARA SOLICITAÇÃO E ACOMPANHAMENTO DE CERTIDÃO DE TEMPO DE CONTRIBUIÇÃO JUNTO AO INSS

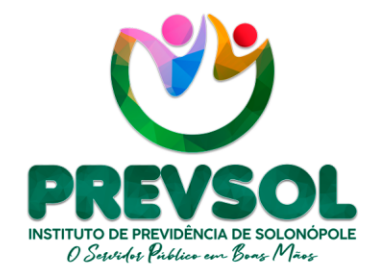

Av. Riacho do Sangue | Mercado Público Municipal 1º Andar | Sala 13 | Centro | Solonópole/CE

> CEP: 63.620-000 CNPJ: 14.492.902/0001-05

www.solonopole.ce.gov.br fanpage: prefeituradesolonopole

**Responsável Legal**  Maria Luziane Nogueira e Silva

## **Diretora Previdenciária**

Inês Lara Tamiarana Couto

## **Participação**

Ricardo Sérgio Bezerra da Silva Liandra Dantas Pinheiro da Silva Samara Cristina de Freitas Almeida

SOLONÓPOLE 2023

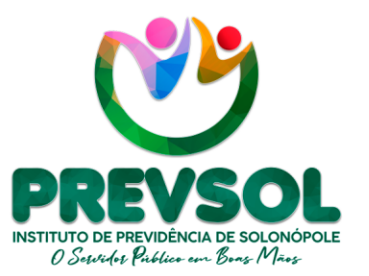

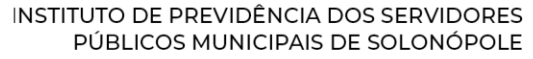

Av. Riacho do Sangue | Mercado Público Municipal 1º Andar | Sala 13 | Centro | Solonópole/CE

> CEP: 63.620-000 CNPJ: 14.492.902/0001-05

www.solonopole.ce.gov.br fanpage: prefeituradesolonopole

#### **1. INTRODUÇÃO**

Segue guia de instrução contendo passo a passo para solicitação e acompanhamento do pedido de Certidão de Tempo de Contribuição – CTC junto ao Instituto Nacional Seguridade Social – INSS. Um documento que busca facilitar o acesso dos servidores públicos municipais de Solonópole/CE à página da web oficial do INSS.

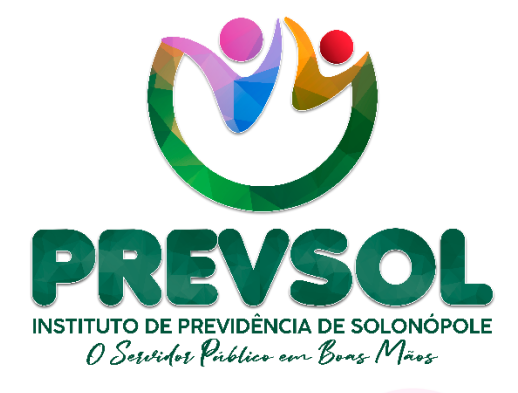

O PREVSOL através desse Guia apresenta instruções de acesso e acompanhamento do pedido de Certidão de Tempo de Contribuição, documento imprescindível para o pedido de aposentadoria do servidor público municipal de Solonópole/CE.

Portanto, com o intuito de tornar o processo claro e de fácil compreensão para todos os servidores públicos municipais. Contribuindo assim, para melhorar a transparência dos atos públicos. Conforme segue o passo a passo:

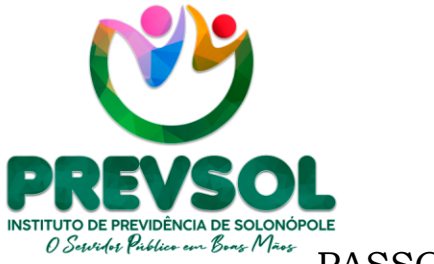

Av. Riacho do Sangue | Mercado Público Municipal 1º Andar | Sala 13 | Centro | Solonópole/CE

> CEP: 63.620-000 CNPJ: 14.492.902/0001-05

www.solonopole.ce.gov.br fanpage: prefeituradesolonopole

#### PASSO À PASSO

#### 1º PASSO

Na figura abaixo o servidor deve buscar através do *site* de buscas na *web* de sua preferência e no local indicado inserir a expressão **"Meu INSS"** em destaque:

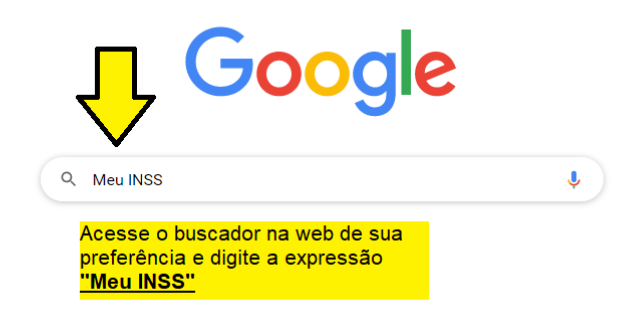

#### 2º PASSO

Na imagem a seguir o servidor deve acessar o *site* designado abaixo, conforme o *link* que contenha as informações em destaque:

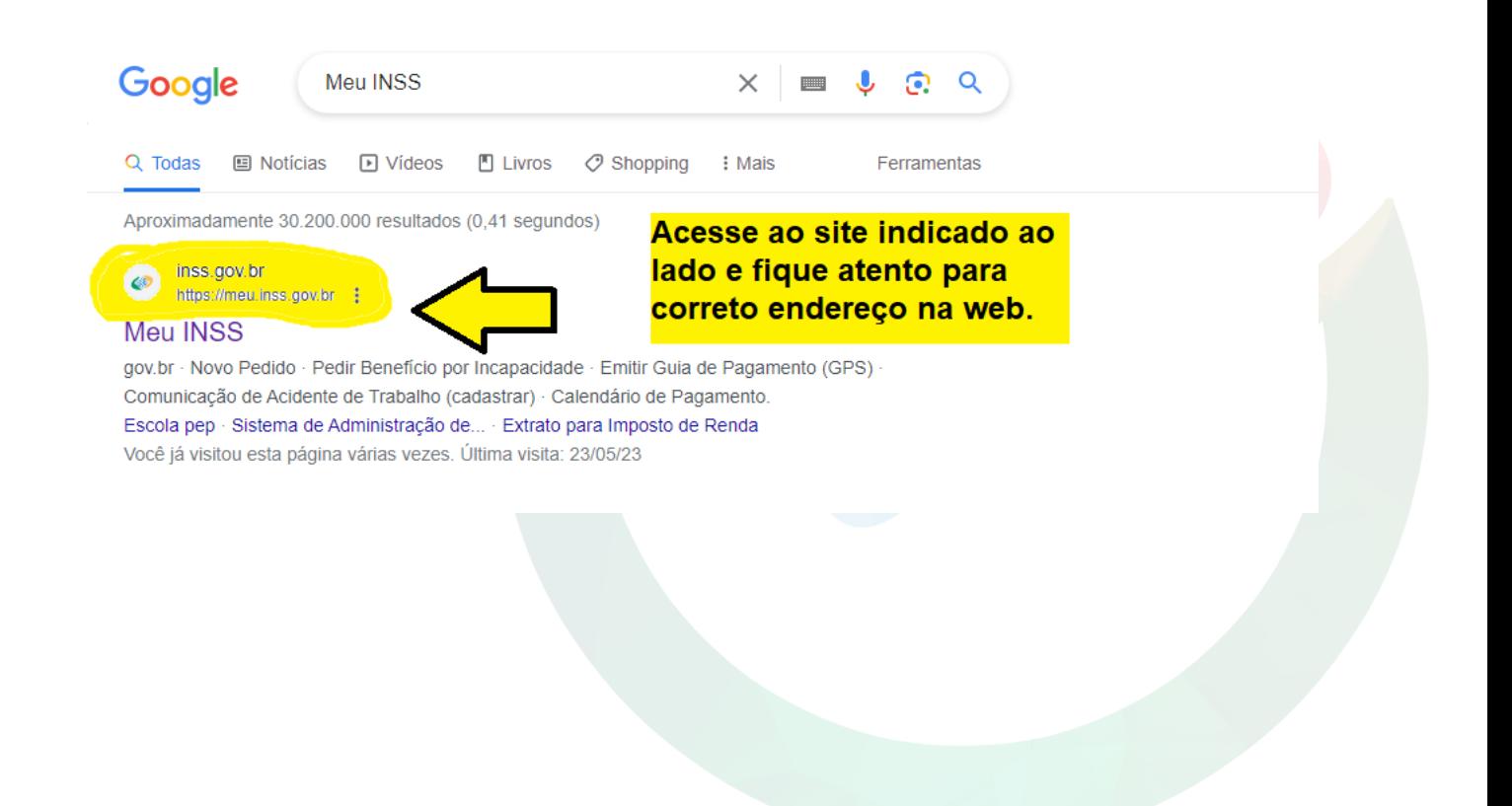

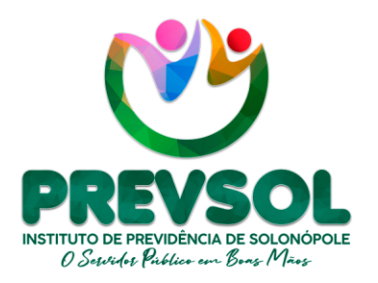

Av. Riacho do Sangue | Mercado Público Municipal 1º Andar | Sala 13 | Centro | Solonópole/CE

> CEP: 63.620-000 CNPJ: 14.492.902/0001-05

www.solonopole.ce.gov.br fanpage: prefeituradesolonopole

#### 3º PASSO

Logo em seguida, o servidor deve clicar no *link* de aba azul *"Entrar com gov.br"* conforme segue ilustração a seguir:

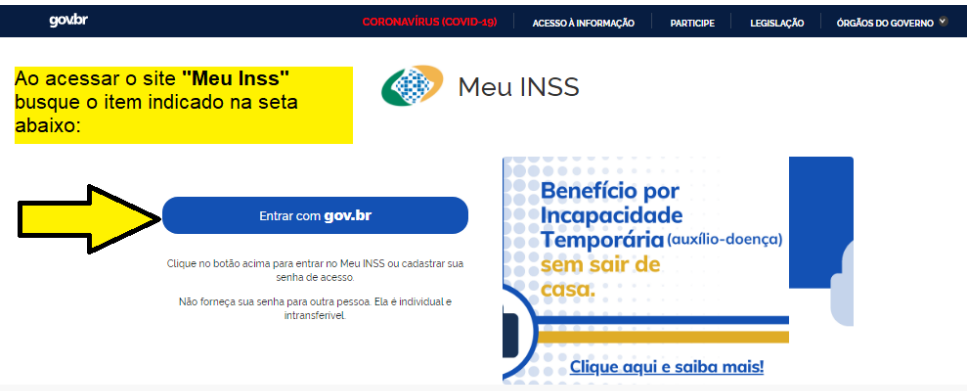

#### 4º PASSO

Posteriormente, a tela abaixo o servidor deve preencher com número do CPF e clicar em **"Continuar".** 

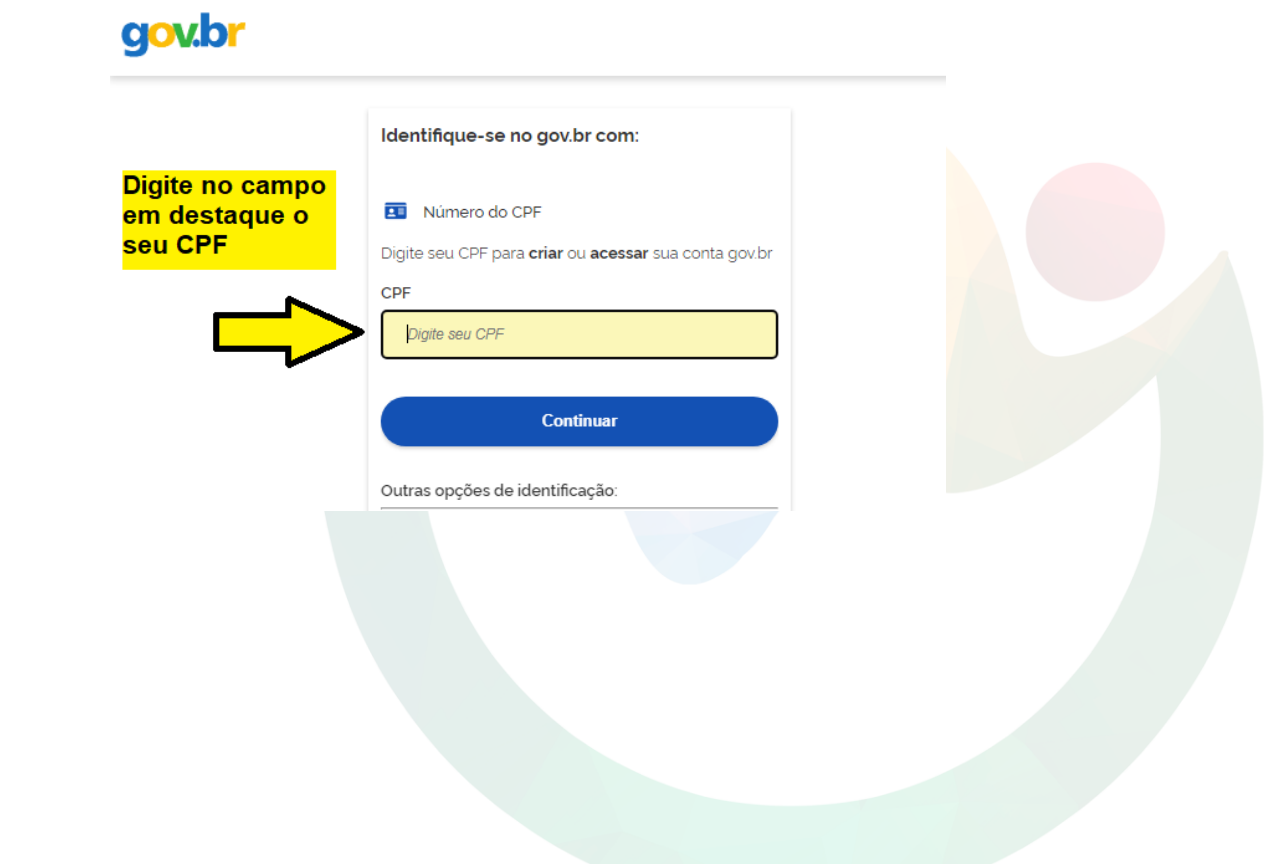

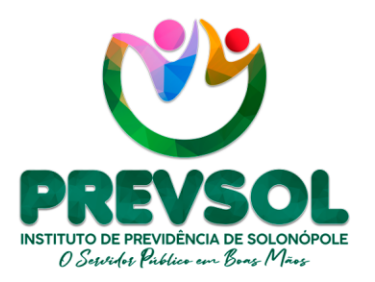

Av. Riacho do Sangue | Mercado Público Municipal 1º Andar | Sala 13 | Centro | Solonópole/CE

> CEP: 63.620-000 CNPJ: 14.492.902/0001-05

www.solonopole.ce.gov.br fanpage: prefeituradesolonopole

#### 5º PASSO

Ao prosseguir o servidor deve preencher com sua senha pessoal, no entanto, caso não tenha a informação deve buscar recuperar a senha pelas opções indicadas pelo **Meu INSS**1.

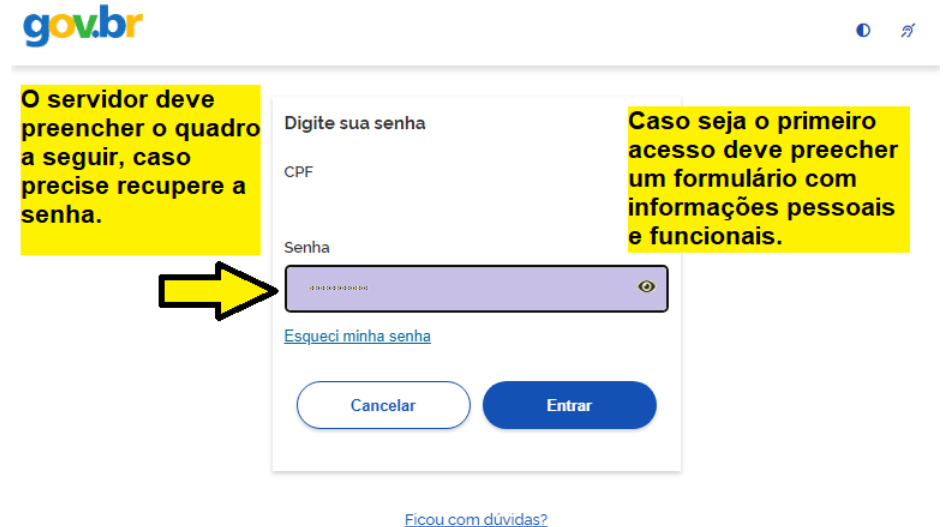

#### 6º PASSO

.

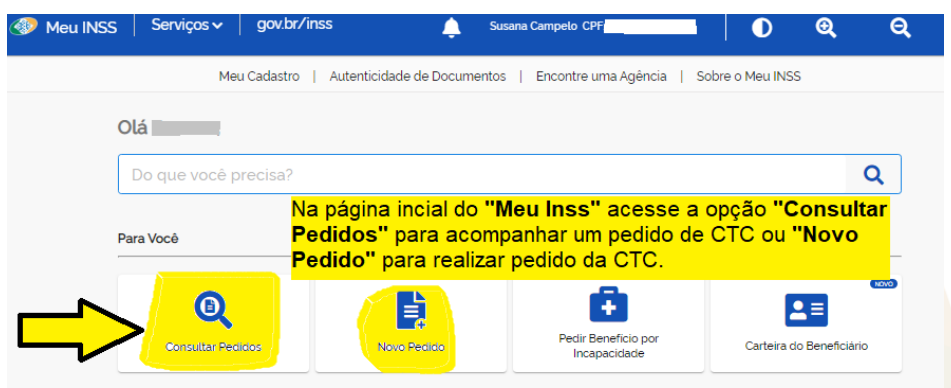

Nessa etapa acima, o servidor deve observar o passo desejado. No interesse de realizar o pedido da Certidão de Tempo de Contribuição deve seguir pelo item **"NOVO PEDIDO".** No entanto, ao optar pela consulta de um pedido em andamento deve acessar o item **"CONSULTAR PEDIDOS"**.

<sup>1</sup> Caso seja o primeiro acesso o servidor deve seguir com passo a passo do site, no qual deve responder com informações pessoais e funcionais. Para maiores informações o PREVSOL encontra-se disponível.

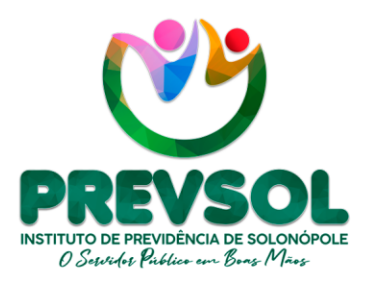

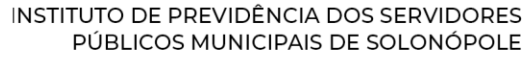

Av. Riacho do Sangue | Mercado Público Municipal 1º Andar | Sala 13 | Centro | Solonópole/CE

> CEP: 63.620-000 CNPJ: 14.492.902/0001-05

www.solonopole.ce.gov.br fanpage: prefeituradesolonopole

#### 7º PASSO

No último passo, o servidor deve seguir para a opção **"DETALHAR"**, contida na figura abaixo para acompanhar com atenção o pedido em andamento e observar o status do pedido de CTC.

A atenção deve manter redobrada para que possa responder qualquer solicitação de documento pertinente a emissão da certidão, no tocante a preservar o prazo de 30 dias a partir da exigência aberta ou ficar atento para emitir a CTC quando o status for concluído.

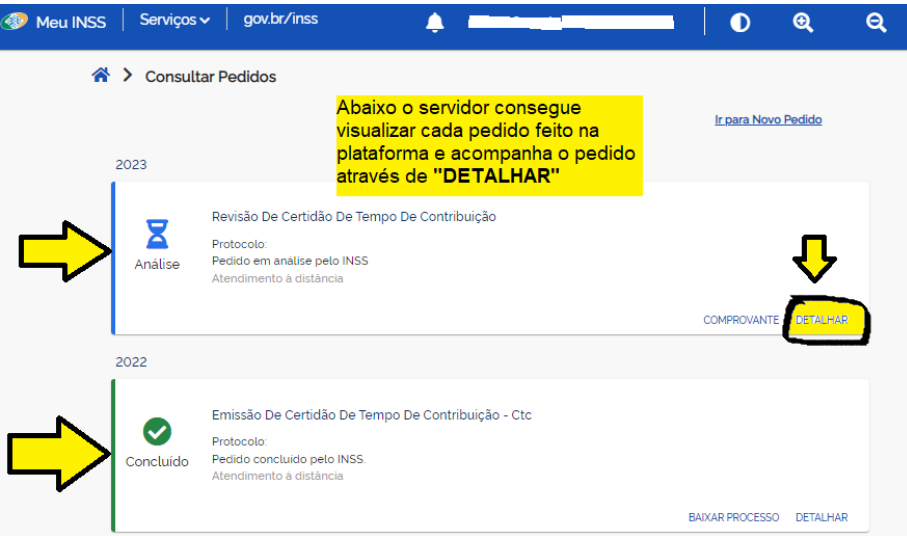

Por fim, o PREVSOL mantém sua equipe técnica sempre a disposição para ajudar nos esclarecimentos e dúvidas que possam existir. Além disso, permanece em busca de facilitar os serviços pertencentes para ajudar no processo de aposentadoria dos servidores.

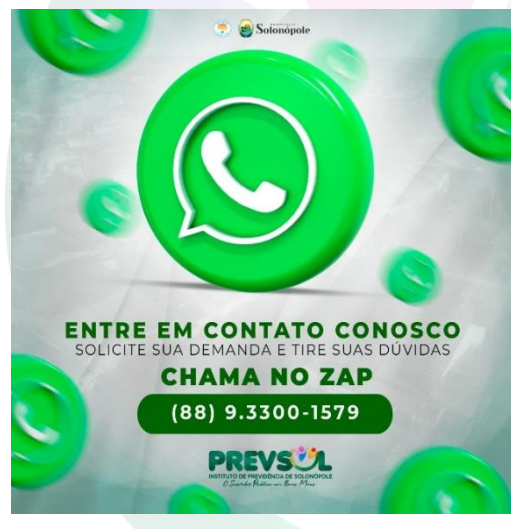